# **ISIS COMMAND LINE INTERPRETER POCKET SUPPLEMENT**

Order Number: 122011-001

# **PREFACE**

This supplement describes the ISIS operating system enhancements.

It is divided into three sections:

"Introduction" briefly describes the enhanced capabilities of the ISIS Command Line Interpreter (ISIS CLI).

"Command Line Interpreter Commands" describes the new ISIS CLI commands.

"Error Messages" lists the error messages associated with the enhanced ISIS CLI.

This document supplements the existing ISIS manuals: *ISIS-II User's Guide, 9800306 Intellec Series* **III** *Console Operating Instructions, 121609* 

# **CONTENTS**

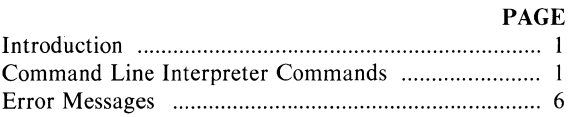

# **NOTATIONAL CONVENTIONS**

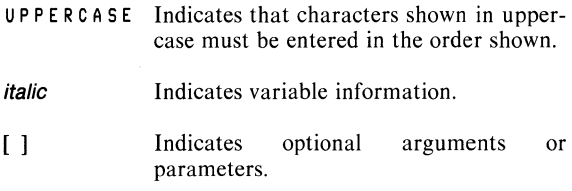

All Mnemonics Copyright © Intel Corporation 1982

# **INTRODUCTION**

The enhanced version of **ISIS** provides several new Command Line Interpreter (CLI) commands.

The extended **ISIS** CLI capabilities allow you to:

- Recall, edit, and re-use the last command you typed.
- View text files; control speed of display and movement  $\bullet$ through the file with simple keystrokes.
- Create fast, single-line SUBMIT style commands.
- Quickly transfer control to multi-line command files.

### **COMMAND LINE INTERPRETER (Cll) COMMANDS**

The **ISIS** enhancement package includes six new CLI commands. The syntax and a brief description of each command follow.

This section frequently refers to "executing command files." Command files reassign console input to a file. Thus, the **ISIS** operating system receives input from a disk file rather than the keyboard. Command files provide fast, non-interactive execution of commands.

The slash  $($  ) and period  $(.)$  operators (described below) are imbedded in the CLI and require no load time. Furthermore, they do not create a temporary file such as the name.CS file created by the SUBMIT command. (These operators work independently of SUBMIT.)

For fast execution of a one line, one parameter command file or a command file without parameters, the period (.) operator and the slash *(I)* operator, respectively, are more efficient than the standard SUBMIT command.

### **I filename < c r )**

Executes a command file. This command requires that the command file end with an ENDJOB statement.

- All console input is read from the file given by  $\bullet$ filename.
- No extension indicates a .CSD extension.
- A dot (.) with no extension indicates no extension.

### **JOB [filename] < c r )**

Creates and executes a command file.

All text typed after the command is sent to a file whose name is filename.

- If *filename* is omitted, the filename JOB.CSD is used.  $\bullet$
- $\bullet$ The prompt is an equal sign  $(=)$ .
- CNTL Z aborts JOB. Control returns to ISIS.  $\bullet$
- RETURN or ESC at the beginning of the line exits JOB mode:

RETURN appends an ENDJOB statement to the text; the file is created; console input is transferred to the file.

ESC appends an ENDJOB statement to the text; the file is created; but console input is not transferred to the file.

### $\blacksquare$  filename [param0]  $\lt c$  r  $\gt$

Executes a one line, one parameter (optional) command file. This command file does not require an ENDJOB statement. Only one line of text (up to 122 characters) is allowed. When invoked, a .CSD extension is assumed.

For example, the following command (with one parameter,  $\sqrt[6]{0}$ :

ASM80 :F1:%O.A80 DEBUG PRINT (:F3:%O.LST>

may be placed in the file:

ASM.CSD

and invoked with:

.ASM MYPROG (en

#### E H D JOB [comments]

The ENDJOB statement is used within files that are invoked by the slash  $($ ) operator or JOB command. *comments* are ignored.

- If the file was invoked manually from the console, ISIS returns to the console for its next command.
- If the file was invoked from another command file, ISIS returns to the command file from which it was invoked for its next command.

ISIS can store only one return filename. Consequently, if you nest slash  $(j)$  command files more than two deep, ISIS will return to the console instead of the outer command file.

#### *8* **filename < c r )**

Displays a text file (indicated by filename) to the console.

When you invoke a file with the @ command, the file is in display mode. Display mode is exited and control returns to ISIS whenever the cursor reaches the end of the file (or if you type E).

The first twenty lines are output to the console, at which point the screen pauses. You can now control the subsequent display output (until display mode is exited) with the following commands:

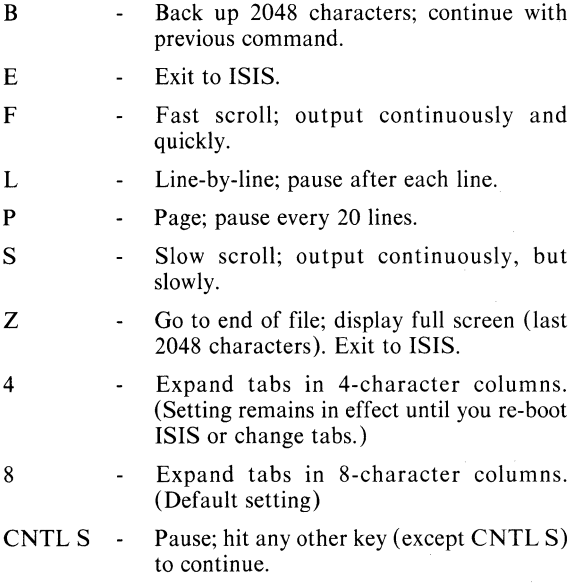

4

# **ESC**

CLI enters re-edit mode.

- $\bullet$ If ESC is the first character of the input line, the previous console input line is recalled for editing.
- If ESC is pressed after the first character, the line  $\bullet$ just 'typed is recalled for editing.

The cursor is positioned at the end of the line recalled for editing.

**In** re-edit mode, keyboard input has the following semantics:

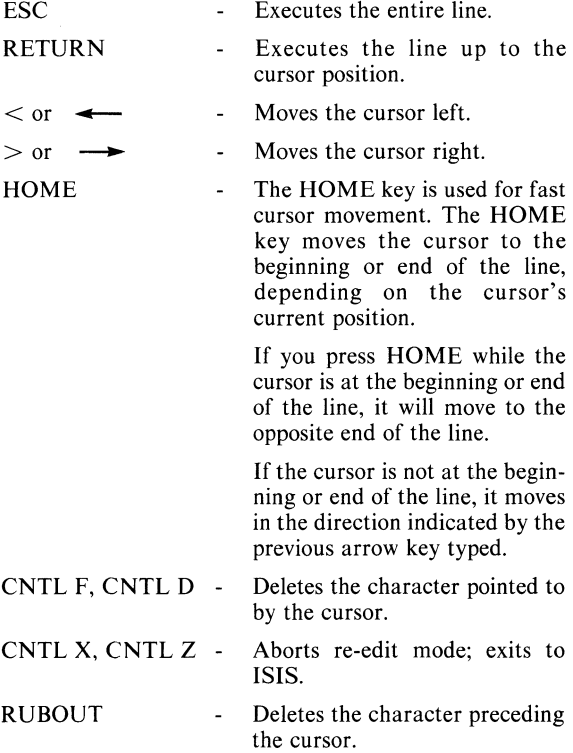

Any other control characters typed will cause the system to beep (and the characters are not inserted).

Any other characters typed will be inserted into the command line at the current cursor position.

### **ERROR MESSAGES**

The new ISIS CLI has four possible error messages:

MESSAGE

BAD FILENAME

CAUSE

**Incorrectly specified filename; unrecognized device name;**  missing filename; missing **extension.** 

NO SUCH FILE DIRECTORY IS NOT ASSIGNED ACCESS RIGHTS VIOLATION

**File does not exist.** 

**Device is not assigned.** 

**Network file access right violation.** 

Note that the last two error messages occur only in ISIS-III(N).

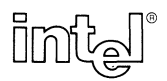

3065 Bowers Avenue, Santa Clara, California 95051 (408) 987-8080

Printed in U.S.A.

A721/982/10K DD